## VITO filtre à huile de friture **WiFi config étape 1 - Connectez votre appareil avec le VITO**

 $\blacksquare$  made l in

Germany

**AWARD** 

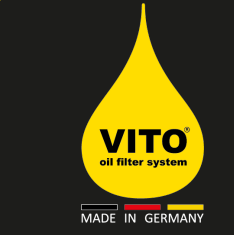

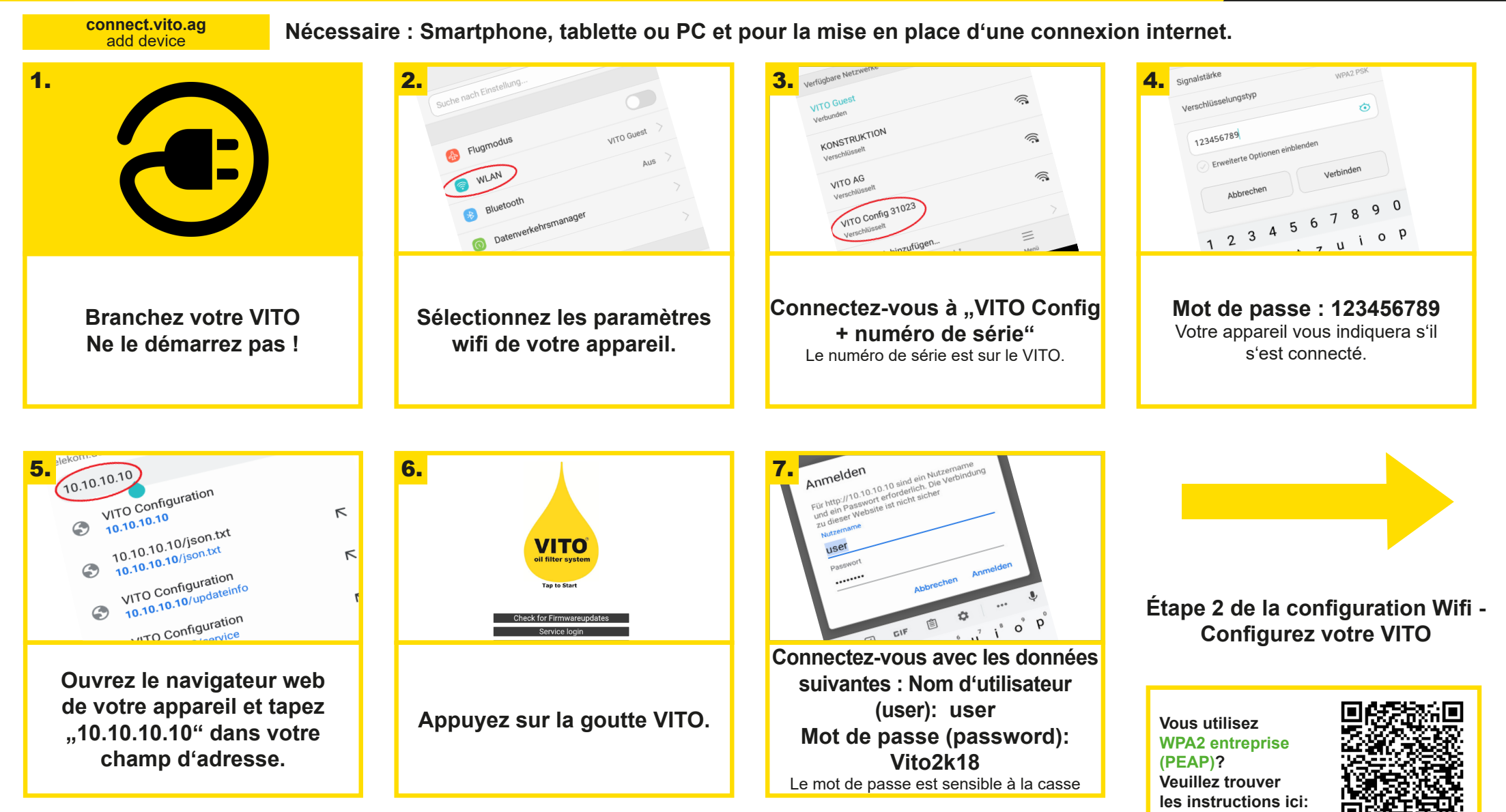

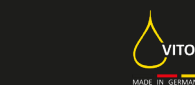

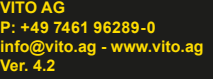

## VITO filtre à huile de friture **WiFi config étape 2 - Configurer votre VITO**

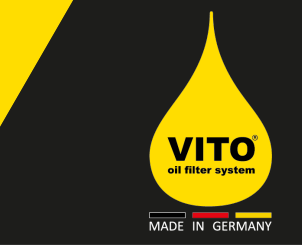

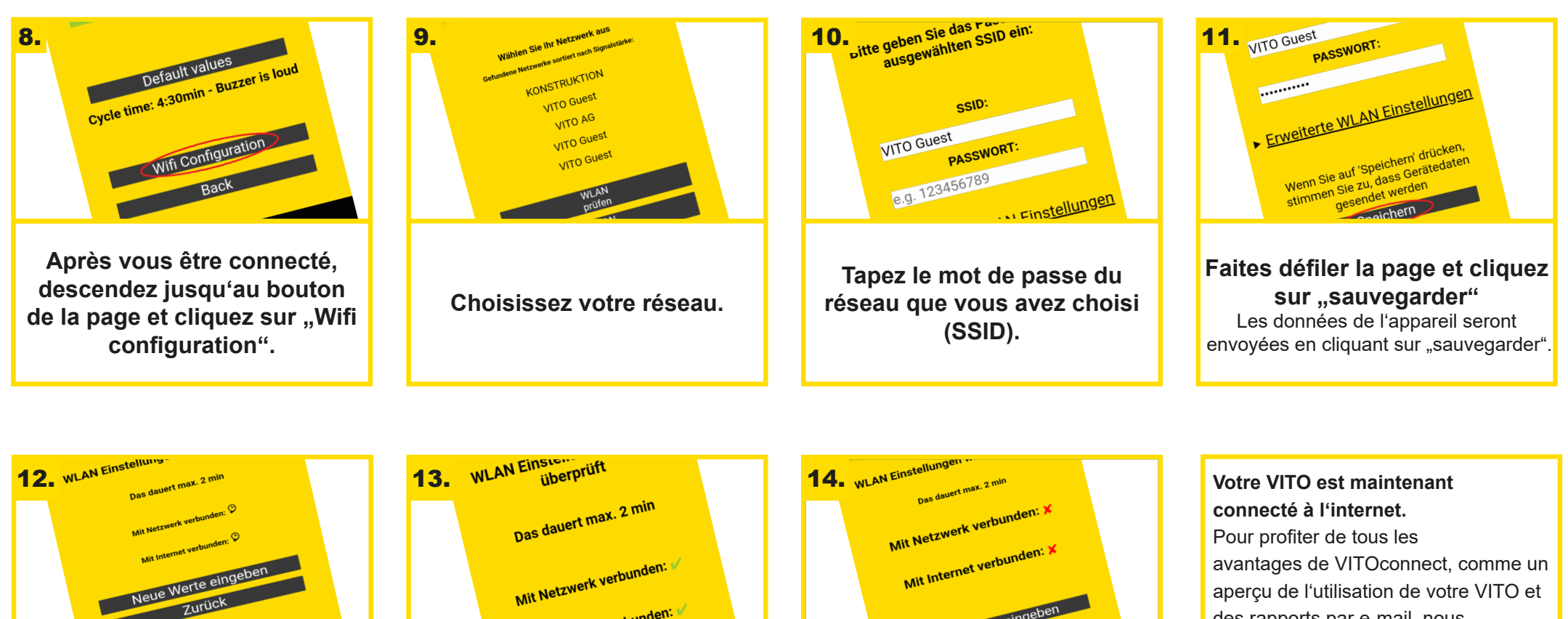

**VITO vérifie la connexion Internet et réseau.**

**AWARD** 

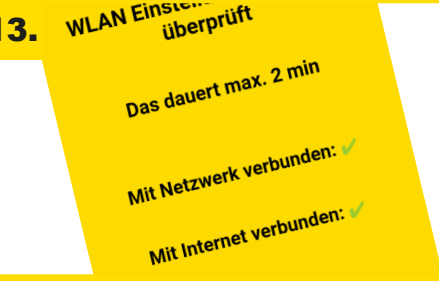

**Si la vérification est réussie, ce site web apparaît. VITO est maintenant connecté à votre wifi.**

 $\blacksquare$  made l in

Germany

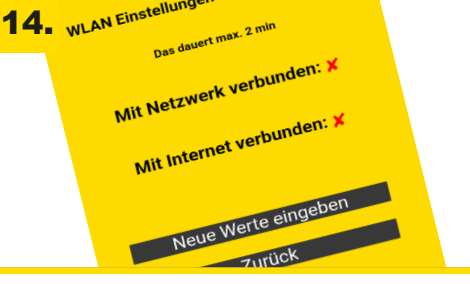

**Si la vérification n'est pas réussie, ce site web apparaît. Veuillez vérifier si vous avez correctement saisi le mot de passe et le réseau (SSID).**

des rapports par e-mail, nous recommandons l'inscription gratuite sur le site web de **connect.vito.ag** Plus d'instructions sur **handling.vito.ag** ou chez votre partenaire VITO local.

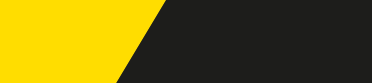

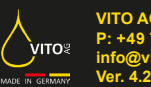